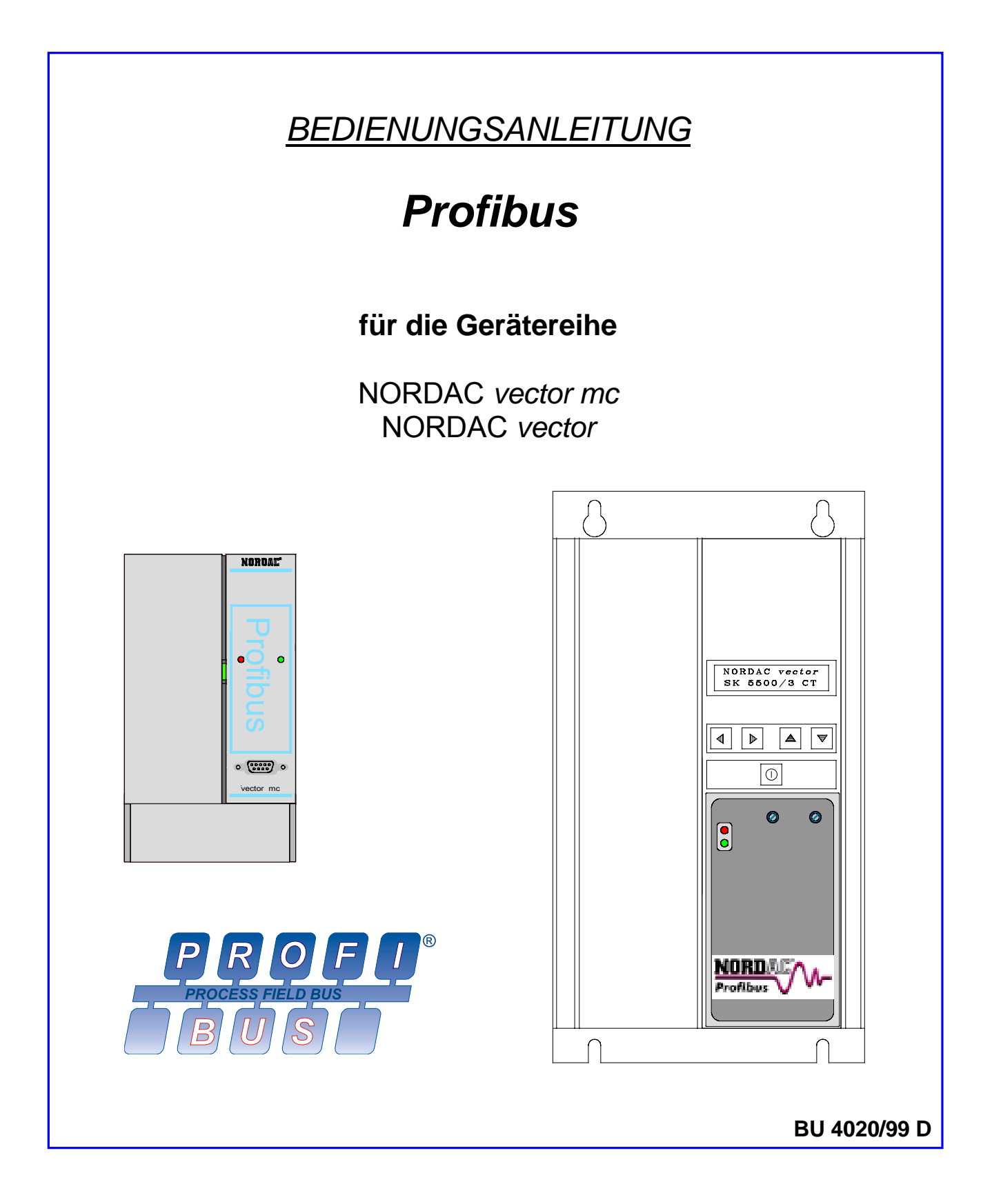

# **Getriebebau NORD**

**GmbH & Co.KG**

**Rudolf-Diesel-Str. 1** ⋅ **22941 Bargteheide Postfach 12 62** ⋅ **22934 Bargteheide Tel.: 04532/401 – 0** ⋅==**Telex : 261505** ⋅==**Fax : 04532/401 – 555**

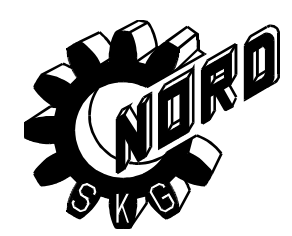

# **NORDAC** vector Frequenzumrichter

 **zurück zur Umrichterauswahl**

# **Sicherheits- und Anwendungshinweise für Antriebsstromrichter**

(gemäß: Niederspannungsrichtlinie 73/23/EWG)

#### **1. Allgemein**

**Home**

Während des Betriebes können Antriebsstromrichter ihrer Schutzart entsprechend spannungsführende, blanke, gegebenenfalls auch bewegliche oder rotierende Teile, sowie heiße Oberflächen besitzen.

Bei unzulässigem Entfernen der erforderlichen Abdeckung, bei unsachgemäßem Einsatz, bei falscher Installation oder Bedienung, besteht die Gefahr von schweren Personenoder Sachschäden.

Weitere Informationen sind der Dokumentation zu entnehmen.

Alle Arbeiten zum Transport, zur Installation und Inbetriebnahme sowie zur Instandhaltung sind **von qualifiziertem Fachpersonal** auszuführen (IEC 364 bzw. CENELEC HD 384 oder DIN VDE 0100 und IEC 664 oder DIN VDE 0110 und nationale Unfallverhütungsvorschriften beachten).

Qualifiziertes Fachpersonal im Sinne dieser grundsätzlichen Sicherheitshinweise sind Personen, die mit Aufstellung, Montage, Inbetriebsetzung und Betrieb des Produktes vertraut sind und über die ihrer Tätigkeit entsprechenden Qualifikationen verfügen.

#### **2. Bestimmungsgemäße Verwendung**

Antriebsstromrichter sind Komponenten, die zum Einbau in elektrische Anlagen oder Maschinen bestimmt sind.

Bei Einbau in Maschinen ist die Inbetriebnahme der Antriebsstromrichter (d.h. die Aufnahme des bestimmungsgemäßen Betriebes) solange untersagt, bis festgestellt wurde, daß die Maschine den Bestimmungen der EG-Richtlinie 89/392/EWG (Maschinenrichtlinie) entspricht; EN 60204 ist zu beachten.

Die Inbetriebnahme (d.h. die Aufnahme des bestimmungsgemäßen Betriebes) ist nur bei Einhaltung der EMV-Richtlinie (89/336/EWG) erlaubt.

Die Antriebsstromrichter erfüllen die Anforderungen der Niederspannungsrichtlinie 73/23/EWG. Die harmonisierten Normen der Reihe prEN 50178/DIN VDE 0160 in Verbindung mit EN 60439-1/ VDE 0660 Teil 500 und EN 60146/ VDE 0558 werden für die Antriebsstromrichter angewendet.

Die technischen Daten sowie die Angaben zu Anschlußbedingungen sind dem Leistungsschild und der Dokumentation zu entnehmen und unbedingt einzuhalten.

#### **3. Transport, Einlagerung**

Die Hinweise für Transport, Lagerung und sachgemäße Handhabung sind zu beachten.

Klimatische Bedingungen sind entsprechend prEN 50178 einzuhalten.

#### **4. Aufstellung**

Die Aufstellung und Kühlung der Geräte muß entsprechend den Vorschriften der zugehörigen Dokumentation erfolgen.

Die Antriebsstromrichter sind vor unzulässiger Beanspruchung zu schützen. Insbesondere dürfen bei Transport und Handhabung keine Bauelemente verbogen und/oder Isolationsabstände verändert werden. Die Berührung elektronischer Bauelemente und Kontakte ist zu vermeiden.

Antriebsstromrichter enthalten elektrostatisch gefährdete Bauelemente, die leicht durch unsachgemäße Behandlung beschädigt werden können. Elektrische Komponenten dürfen nicht mechanisch beschädigt oder zerstört werden (unter Umständen Gesundheitsgefährdung!).

#### **5. Elektrischer Anschluß**

Bei Arbeiten an unter Spannung stehenden Antriebsstromrichtern sind die geltenden nationalen Unfallverhütungsvorschriften (z.B. VBG 4) zu beachten.

Die elektrische Installation ist nach den einschlägigen Vorschriften durchzuführen (z.B. Leitungsquerschnitte, Absicherungen, Schutzleiteranbindung). Darüberhinausgehende Hinweise sind in der Dokumentation enthalten.

Hinweise für die EMV-gerechte Installation - wie Schirmung, Erdung, Anordnung von Filtern und Verlegung der Leitungen - befinden sich in der Dokumentation der Antriebsstromrichter. Diese Hinweise sind auch bei CEgekennzeichneten Antriebsstromrichtern stets zu beachten. Die Einhaltung der durch die EMV-Gesetzgebung geforderten Grenzwerte liegt in der Verantwortung des Herstellers der Anlage oder Maschine.

#### **6. Betrieb**

Anlagen, in die Antriebsstromrichter eingebaut sind, müssen ggf. mit zusätzlichen Überwachungs- und Schutzeinrichtungen gemäß den jeweils gültigen Sicherheitsbestimmungen, z.B. Gesetz über technische Arbeitsmittel, Unfallverhütungsvorschriften usw. ausgerüstet werden. Veränderungen der Antriebsstromrichter mit der Bediensoftware sind gestattet.

Nach dem Trennen der Antriebsstromrichter von der Versorgungsspannung dürfen spannungsführende Geräteteile und Leistungsanschlüsse wegen möglicherweise aufgeladener Kondensatoren nicht sofort berührt werden. Hierzu sind die entsprechenden Hinweisschilder auf dem Antriebsstromrichter zu beachten.

Während des Betriebes sind alle Abdeckungen geschlossen zu halten.

#### **7. Wartung und Instandhaltung**

Die Dokumentation des Herstellers ist zu beachten.

**Diese Sicherheitshinweise sind aufzubewahren!**

### **Hinweis: Diese Zusatzbetriebsanleitung ist nur in Verbindung mit der ebenfalls mitgelieferten Betriebsanleitung für NORDAC** *vector* **bzw. NORDAC** *mc* **Frequenzumrichter gültig!**

Inhaltsverzeichnis

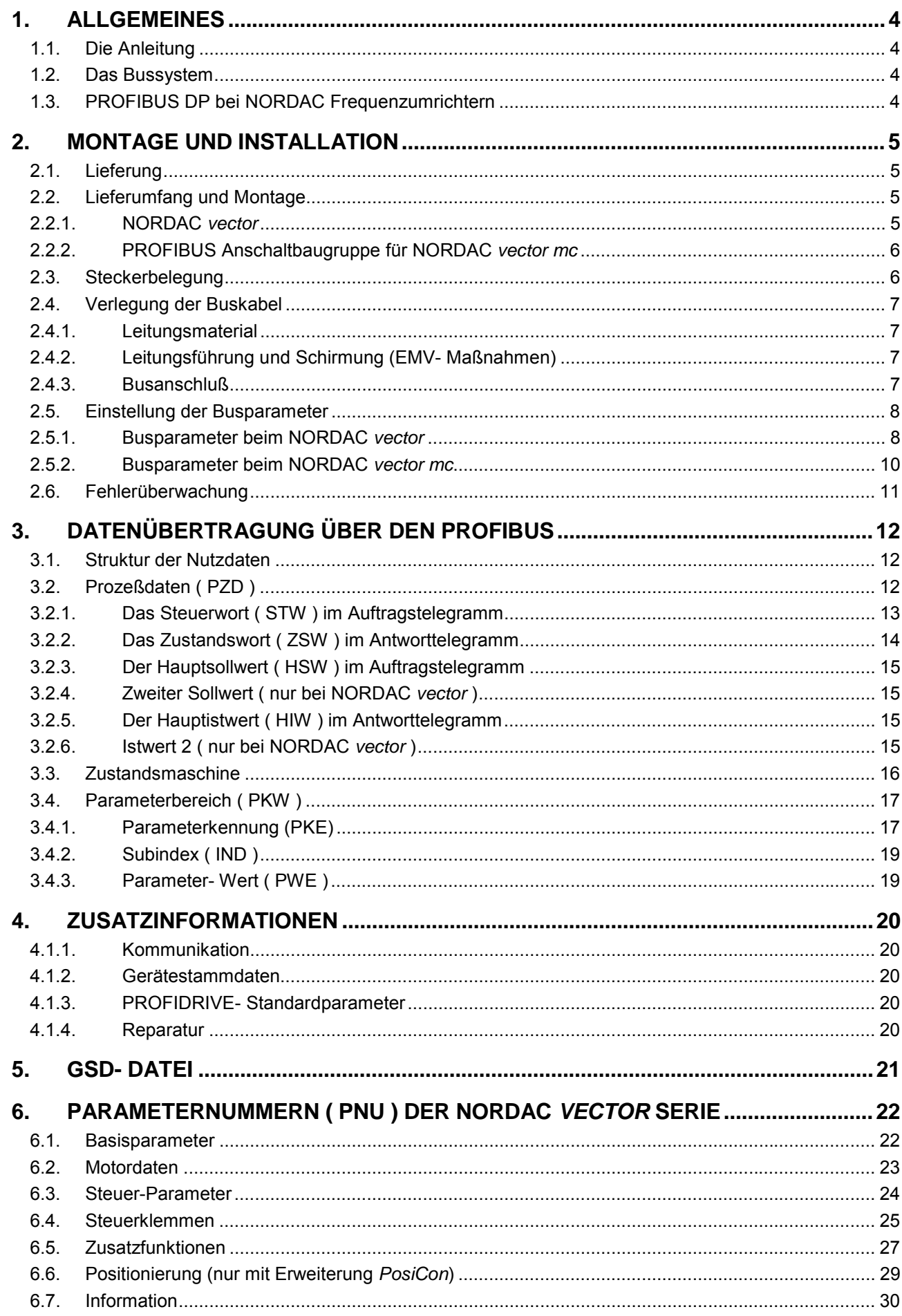

# **1. Allgemeines**

# **1.1. Die Anleitung**

Diese PROFIBUS Dokumentation ist für die Gerätereihe NORDAC *vector* und NORDAC *mc* gültig. Der Telegrammaufbau beider Gerätereihen ist sehr ähnlich und deshalb hier gemeinsam dokumentiert. Beide **Home**Geräte können zusammen an einem Netz betrieben werden.

Wenn im folgenden von Umrichter oder Gerät gesprochen wird, werden damit allgemeine Eigenschaften beschrieben, die beide Gerätereihen besitzen. Wird eine spezielle Funktion oder Eigenschaft einer Gerätereihe beschrieben ist dies besonders kenntlich gemacht.

# **1.2. Das Bussystem**

Mit Profibus können eine Vielzahl von unterschiedlichsten Automatisierungsgeräten Daten austauschen. SPS, PC, Bedien- und Beobachtungsgeräte können hiermit über einen einheitlichen Bus bitseriell kommunizieren. Abhängig von den Anforderungen stehen kompatible Ausprägungen zur Verfügung.

- **PROFIBUS FMS:** Dies ist die universelle Lösung für Kommunikationsaufgaben in der Feldebene. Der Profibus FMS ( Field Massage Specification ) ermöglicht es, zyklischen oder azyklischen Datenverkehr mit einer mittleren Geschwindigkeit zu bewältigen.
- **PROFIBUS DP:** Diese Variante wird vorrangig im Bereich von Sensor und Aktor-Kommunikation eingesetzt, in dem kurze Systemreaktionen notwendig sind. PROFIBUS DP ist geeignet als Ersatz für die kostenintensive parallele Signalübertragung mit 24V und die Meßwertübertragung. Diese auf Geschwindigkeit optimierte PROFIBUS Variante wird z.B. für den Betrieb von Frequenzumrichtern an Automatisierungsgeräten verwendet.

Generell können PROFIBUS FMS und PROFIBUS DP auf einem gemeinsamen Übertragungsmedium gefahren werden. Zwingende Voraussetzung dafür ist jedoch, daß die Geräte, die direkt miteinander kommunizieren sollen, die gleiche Protokollvariante verstehen.

Der Datenaustausch ist in der DIN 19245 Teil 1 und 2 und anwendungsspezifischen Erweiterungen in Teil 3 dieser Norm festgelegt. Im Zuge der europäischen Feldbusstandardisierung wird der PROFIBUS in die europäischen Feldbusnorm pr EN 50170 integriert.

# **1.3. PROFIBUS DP bei NORDAC Frequenzumrichtern**

## **Merkmale:**

- Galvanisch getrennte Busschnittstelle
- Übertragungsrate bis 1,5 Mbit´s
- Problemloser Anschluß an den Umrichter über einen 9- poligen Sub-D Stecker
- Statusanzeige mit 2 LED´s
- Problemlose Programmierung aller Umrichterparameter
- Steuerung der Ausgangsfrequenz über die Profibusverbindung
- Übertragung der Sollpositionen bei NORDAC *vector* mit posicon- Option
- Übertragung des aktuellen Umrichterstatus im Betrieb
- Bis zu 126 Umrichter an einem Bus

# **2. Montage und Installation**

# **2.1. Lieferung**

Untersuchen Sie die gelieferten Geräte **sofort** nach dem Eintreffen/Auspacken auf Transportschäden wie Deformationen oder lose Teile.

Bei einer Beschädigung setzen Sie sich unverzüglich mit dem Transportträger in Verbindung, veranlassen Sie eine sorgfältige Bestandsaufnahme.

# **Wichtig! Dieses gilt auch, wenn die Verpackung unbeschädigt ist.**

# **2.2. Lieferumfang und Montage**

# 2.2.1. NORDAC *vector*

Die PROFIBUS Baugruppe für den NORDAC *vector* befindet sich in einem Aufsteckgehäuse aus Kunststoff (72x126x28,5 mm) , das unterhalb der Tastatur des Umrichters befestigt ist. Für den elektrischen Anschluß des NORDAC *vector* Frequenzumrichter muß die PROFIBUS Baugruppe demontiert werden. Hierzu sind die zwei Befestigungsschrauben der Baugruppe zu lösen. Anschließend kann die Frontplatte des Umrichters entfernt werden. Für die Inbetriebnahme kann die Optionsbaugruppe auf die Steuerkarte aufgesteckt werden, ohne die Frontplatte zu montieren. Das PROFIBUS Modul wird direkt über den Umrichter versorgt und bedarf daher keiner zusätzlichen externen Speisung.

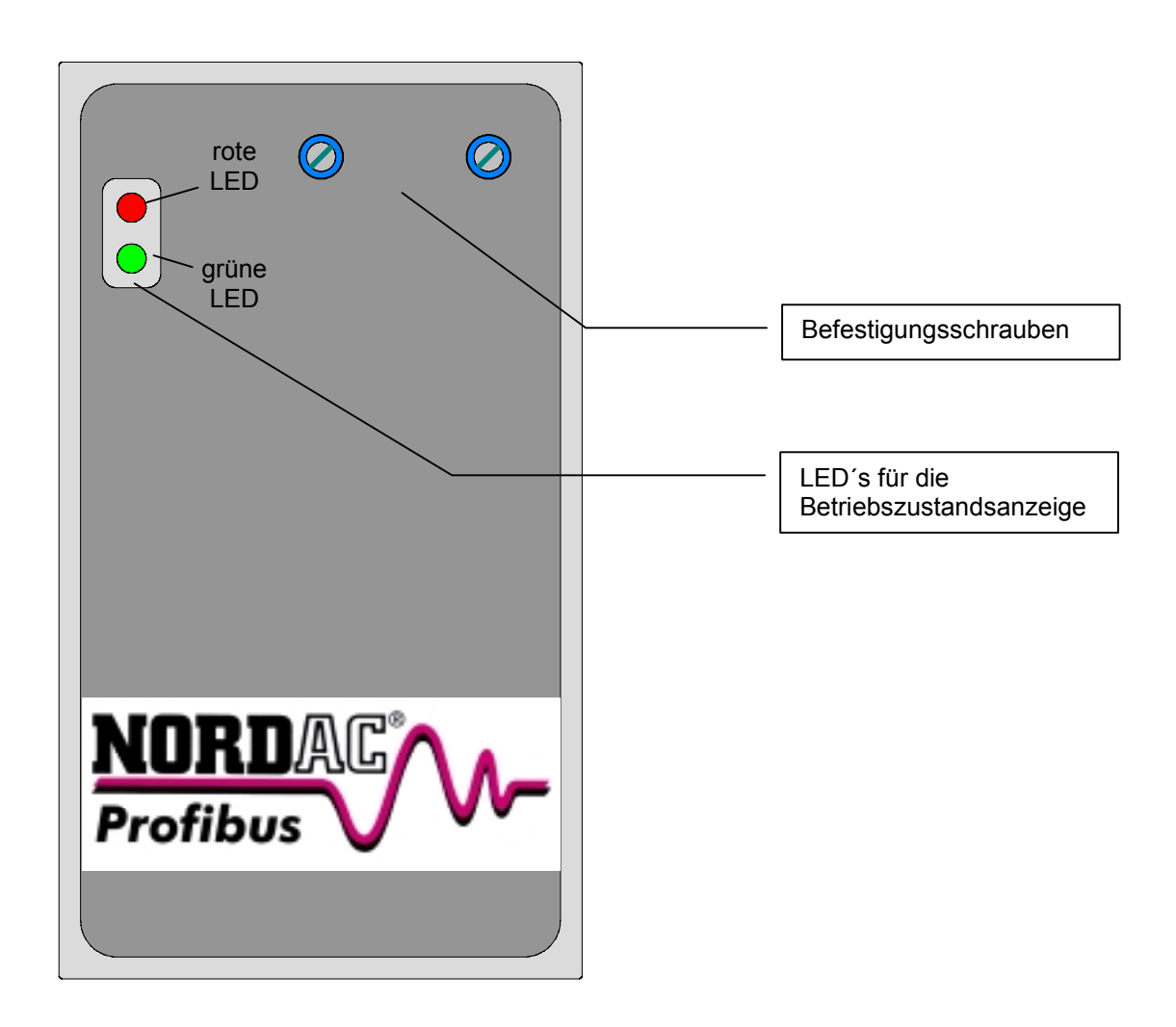

**Hinweis:** Die Optionsbaugruppe PROFIBUS kann nur an Umrichter montiert werden, die entsprechend vorbereitet sind. Ein Umbau vor Ort kann nicht durchgeführt werden. Sollten Sie die PROFIBUS-Option benötigen, setzen Sie sich bitte mit örtlichen Vertretung in Verbindung.

# 2.2.2. PROFIBUS Anschaltbaugruppe für NORDAC *vector mc*

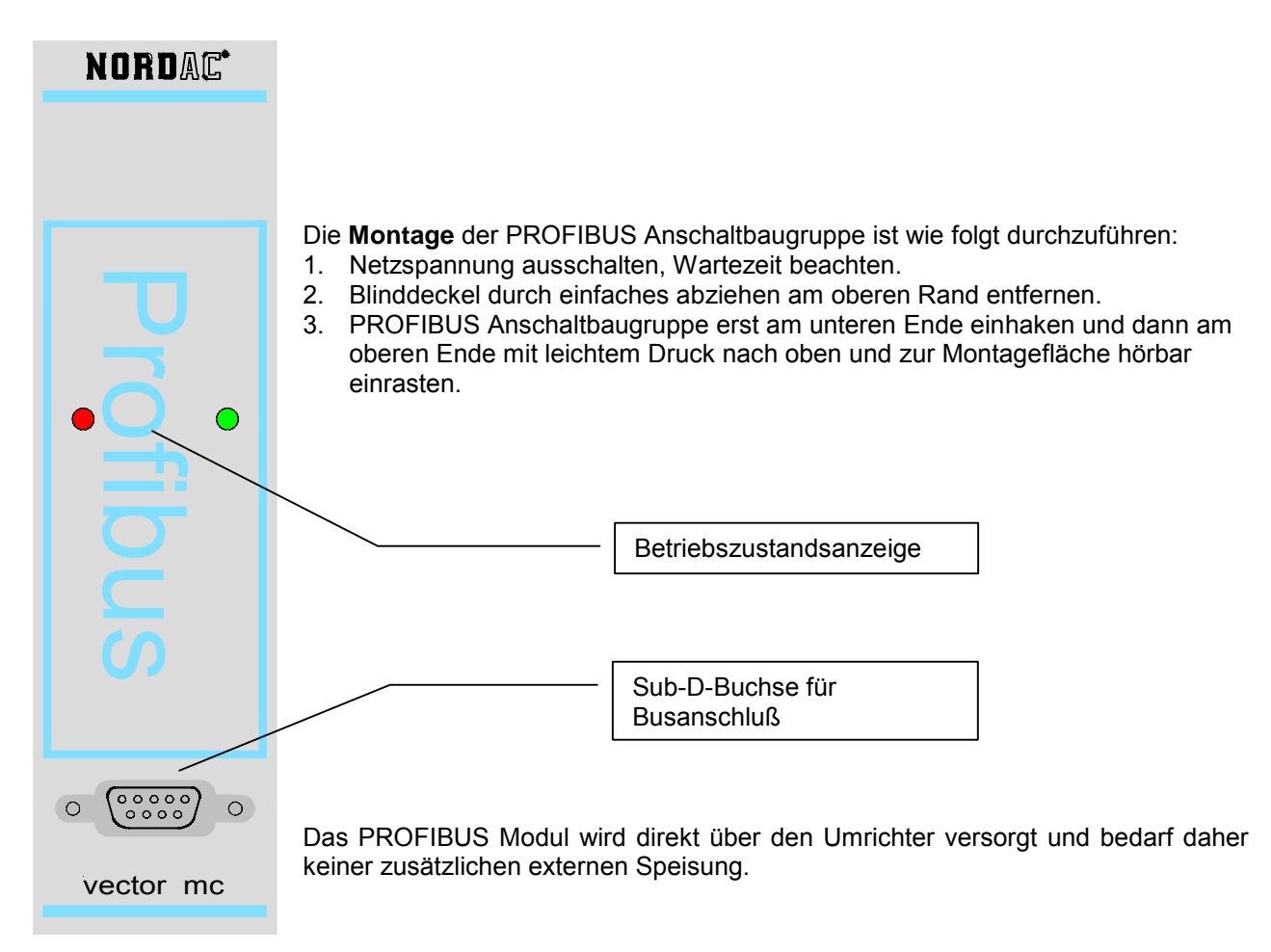

# **2.3. Steckerbelegung**

Der Anschluß der Frequenzumrichter an das PROFIBUS DP Netz erfolgt mit einem 9- poligen Sub-D-Stecker gemäß der DIN E 19245 T3. Da die Busteilnehmer ( mit Ausnahme des ersten bzw. letzten Teilnehmers ) in der Busstruktur miteinander verkettet werden müssen, sind am D-Steckverbinder zwei Kabel erforderlich - ein vom vorigen Teilnehmer ausgehendes Eingangskabel und ein Ausgangskabel zum nächsten Teilnehmer. Die Busabschlußstecker ( Widerstandsnetzwerk ) sind am ersten und am letzten Teilnehmer zu installieren.

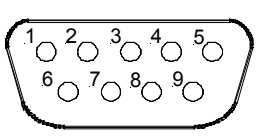

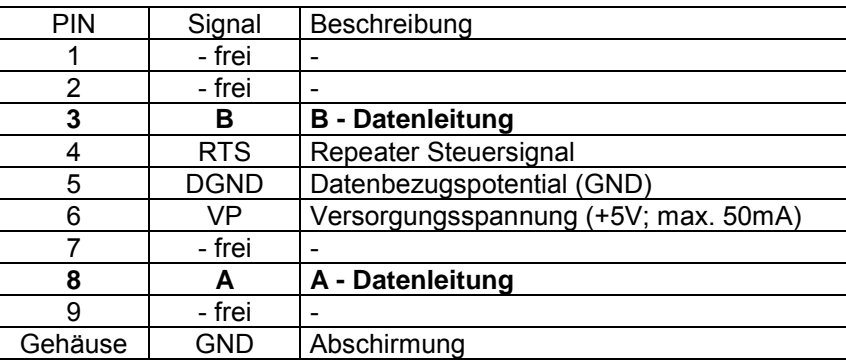

**Hinweis:** Die Versorgungsspannung ( PIN6) darf unter keinen Umständen mit der Versorgungsspannung eines anderen PROFIBUS Teilnehmers verbunden werden.

Das Gehäuse der Sub-D-Buchse ist über den Umrichter mit dem PE verbunden.

#### **2.4. Verlegung der Buskabel** *<u>zuri Umregang</u>* **avril 2007**

Auf die richtige Installation des Bussystems in industrieller Umgebung ist besonderes Augenmerk zu legen, um die möglichen Störeinflüsse zu reduzieren. Nachfolgende Punkte sollen eine Hilfestellung geben, um Störungen und Probleme von Anfang an zu vermeiden. Diese Verlegevorschriften können nicht vollständig sein und entbinden nicht von geltenden Sicherheits- und Unfallverhütungsvorschriften. **Home**

## 2.4.1. Leitungsmaterial

Die Ankopplung des Frequenzumrichters an das PROFIBUS- System erfolgt in der Regel über eine verdrillte, geschirmte Zweidrahtleitung. Diese Busleitung ist in der EN 50 170 als Leitungstyp A spezifiziert. Nur wenn die festgelegten Leitungsparametrer eingehalten werden, können die garantierten Übertragungsgeschwindigkeiten bzw. Übertragungsentfernungen ohne Störungen eingehalten werden.

## 2.4.2. Leitungsführung und Schirmung (EMV- Maßnahmen)

Hochfrequente Störungen, die im wesentlichen durch Schaltvorgänge oder durch Blitzschlag hervorgerufen werden, haben ohne EMV- Maßnahmen häufig zur Wirkung, daß elektronische Bauteile in den Busteilnehmern gestört werden und der störungsfreie Betrieb nicht mehr gewährleistet ist.

Eine fachgerechte Schirmung des Buskabels dämpft die elektrischen Einstreuungen, die in industrieller Umgebung auftreten können. Mit den folgenden Maßnahmen erreichen Sie die besten Schirmungseigenschaften

- Verbinden Sie die Busteilnehmer auf dem kürzesten Weg.
- Die Schirmung der Busleitung muß beidseitig und großflächig aufgelegt werden.
- Verwenden Sie ausschließlich Stecker mit Metallgehäusen bzw. metallisierten Gehäuse.
- Vermeiden Sie Stichleitungen um Feldgeräte an den Bus anzuschließen.
- Vermeiden Sie Verlängerung von Busleitungen über Steckverbinder.

Busleitungen sollten in einem Mindestabstand von 20 cm zu anderen Leitungen verlegt werden, wenn diese eine größere Spannung als 60 V führen. Dies gilt für eine Leitungsführung innerhalb als auch außerhalb von Schaltschränken. Wird die Busleitung in einen Schaltschrank eingeführt, sollte die Schirmung möglichst nahe der Kabeldurchführung durch Kabelschellen mit der Schirmschiene verbunden werden. Der Schirm sollte dann bis zum Teilnehmer weitergeführt werden und auf dem Stecker aufgelegt werden.

**Hinweis:** Bei unterschiedlichen Erdpotentialen kann über den beidseitig angeschlossenen Schirm ein Ausgleichsstrom fließen, der für elektronische Bauteile eine Gefahr darstellen kann. Potentialunterschiede müssen durch einen ausreichenden Potentialausgleich reduziert werden.

## 2.4.3. Busanschluß

Der Anschluß der Zweidrahtleitung an den PROFIBUS- Stecker erfolgt über PIN 8 ( Datenleitung A ) und PIN 3 ( Datenleitung B ). Die Datenleitungen A und B müssen bei allen PROFIBUS- Teilnehmern gleich kontaktiert werden, andernfalls kann über den Bus nicht kommuniziert werden. Der Leitungsschirm ist großflächig mit der Schirmschelle zu verbinden und muß leitend mit dem Gehäuse des Steckers verbunden sein.

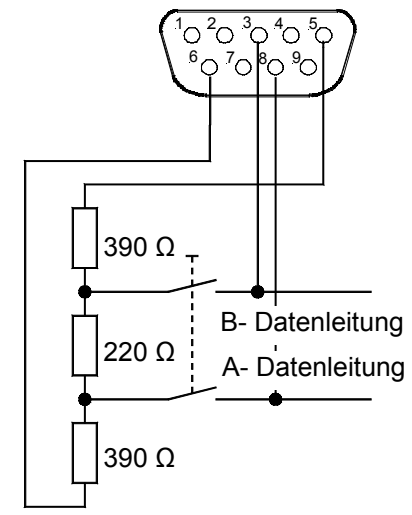

Um Störungen durch Leitungsreflektionen zu vermeiden, muß die Busleitung an den Umrichtern, die sich am Anfang bzw. am Ende der Busleitung befinden, mit einem Widerstandsnetzwerk abgeschlossen werden. Hierzu verwendet man am einfachsten einen PROFIBUS- Stecker, der ein integriertes Abschluß-Widerstandsnetzwerk integriert hat.

Folgende Beschaltung sollte, wenn auch mit einer anderen Lösung, erreicht werden.

### **2.5. Einstellung der Busparameter** *<u> zurötenang</u>* **der Daopa**

Um den Umrichter am Profibus betreiben zu können, müssen neben der Busverbindung zum Profibus-Master einige Einstellungen im Parametersatz vorgenommen werden.

# 2.5.1. Busparameter beim NORDAC *vector*

Bei allen Geräten der Umrichterreihe NORDAC *vector* mit Profibusmodul ist die Menügruppe **Zusatzfunktionen** mit speziellen Profibus Parameter erweitert.

Die Steuerung des Umrichters erfolgt aus Sicherheitsgründen in der Werkseinstellung über die Steuerklemmen. Der PROFIBUS dient in diesem Fall nur der Beobachtung. Soll die Steuerung über den PROFIBUS erfolgen, so muß der Parameter **PPO- Typ**, **BUS-Adresse** und der Parameter **Schnittstelle** des Umrichters eingestellt werden. Die Baudrate des PROFIBUS muß nicht eingestellt werden, da diese vom PROFIBUS- Modul des Umrichters automatisch erkannt wird.

Die Telegrammausfallzeit kann in Abhängigkeit des PROFIBUS- Systems im Parameter **BUS Time Out** eingestellt werden.

Alle relevanten Parameter für den Betrieb am PROFIBUS sind im Menü Zusatzfunktionen nach dem Parameter Netzspannung zu finden. Im folgenden sind alle zusätzlichen Parameter beschrieben. Die grau hinterlegten Felder sind nur mit der aktivierten POFIBUS- Option zu sehen.

# **Parameterbereich Zusatzfunktionen( BU 4000, Punkt 7.15 )**

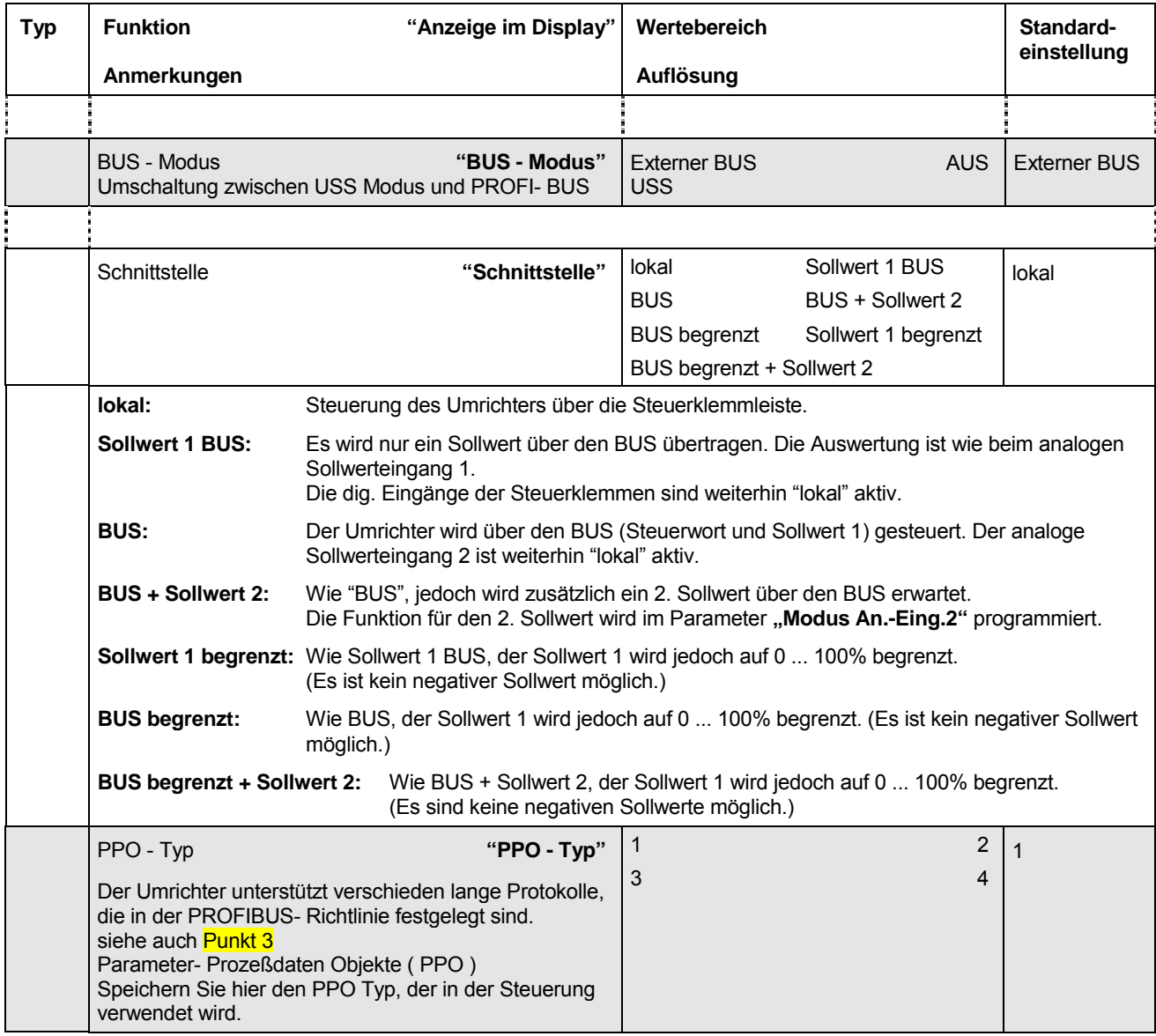

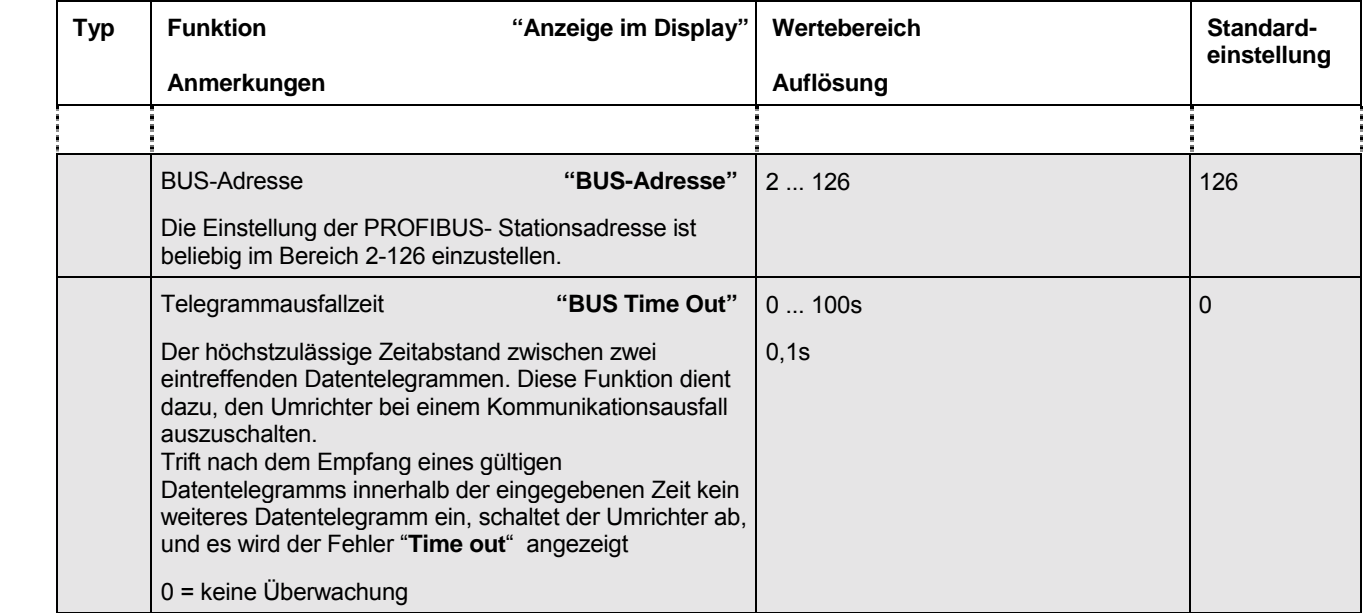

Damit eine Kompatibilität zum PROFIDRIVE- Profil erreicht wird, werden weitere Parameter und Funktionen umprogrammiert.

- Der Parameter **Ausschaltrampe** ist nicht sichtbar, wenn der Umrichter über den Bus gesteuert wird, da dann über das Steuerwort die Auswahl getroffen wird.
- Der Wert im Parameter **Minimalfrequenz** bleibt bei Vorgabe des Sollwertes über den PROFIBUS unberücksichtigt ( Funktion wie Wert = 0 ). Der programmierte Wert wird nur dann berücksichtigt, wenn über die Funktion Fernsteuerung die digitalen Eingänge aktiviert werden.

# **HINWEIS**

Die Funktionen "Spannung sperren" und "Schnellhalt" stehen bei Aktivierung **grundsätzlich an den Steuerklemmen ( lokal ) zur Verführung. Um den Antrieb zu** betreiben, die "Schnellhalt" oder "Spannung sperren" Funktion also nicht **auszuführen, muß an den verwendeten digitalen Eingängen ein high- Signal anliegen, bevor der Antrieb freigegeben werden kann.**

### 2.5.2. Busparameter beim NORDAC *vector mc* **Homeon**<br> **E** 2 Busparameter beim NORDAC vector mc

Das montierte PROFIBUS- Modul läßt sich aktivieren, indem der Parameter **P509** auf den Wert 10 bzw. 8 oder 9 gesetzt wird. Um den Umrichter dann über die Steuerung ansprechen zu können, müssen nur noch der verwendete PPO- Typ in **P508** und die Adresse des Umrichters **P507** eingestellt werden. Die Baudrate **Home**des PROFIBUS muß nicht eingestellt werden, da diese vom PROFIBUS- Modul des Umrichters automatisch erkannt wird.

Die Telegrammausfallzeit **P513** kann in Abhängigkeit des PROFIBUS Systems eingestellt werden.

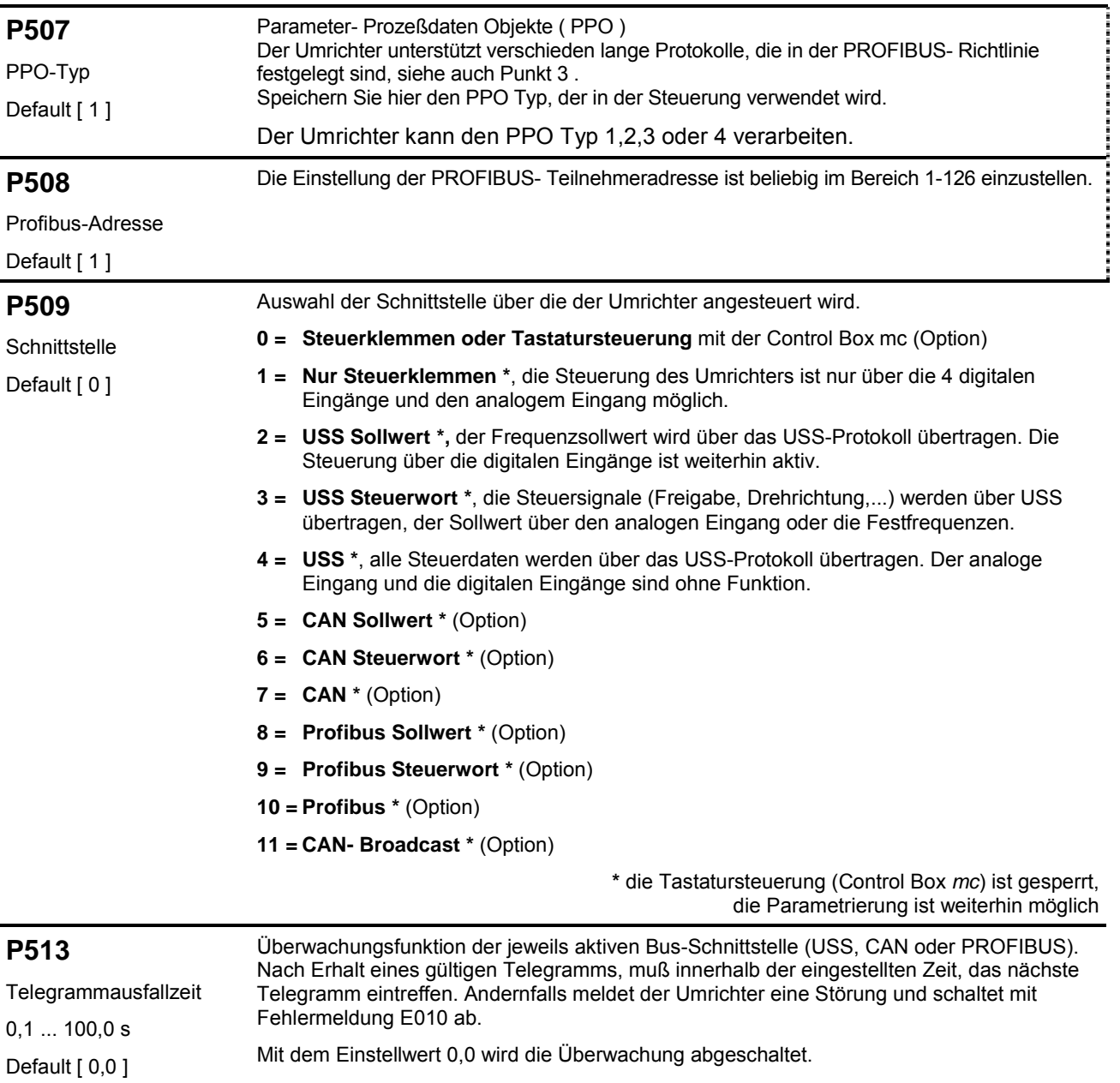

# 2.6. Fehlerüberwachung

Das PROFIBUS- Modul überwacht folgende Funktionen:

- Verbindung zum Master: Fehler zum Beispiel durch Abziehen des Buskabels.
- **•** Baudratenerkennung
	- Prozeßdatenempfang vom PROFIBUS:

Nach Erhalt eines gültigen Telegramms, muß innerhalb der im Umrichterparameter "USS Time Out"eingestellten Zeit, das nächste eintreffen.

• Prozeßdatenempfang vom Umrichter: bei Unterbrechung der Verbindung zum Umrichter, wird im PROFIBUS- Telegramm in der erweiterten Diagnose eine Fehlermeldung eingetragen (2 Bytes: 0x02 0x04).

Die Fehlerauslösung erfolgt durch eine zeitweilige Unterbrechung der Kommunikation mit dem Umrichter. Der Umrichter überwacht die Kommunikation mit dem PROFIBUS- Modul. Wird diese für mehr als ca. 100ms unterbrochen, löst der Umrichter den Fehler "USS Time Out" aus.

Zusätzlich wird der Zustand des PROFIBUS- Moduls durch die beiden eingebauten LED's signalisiert:

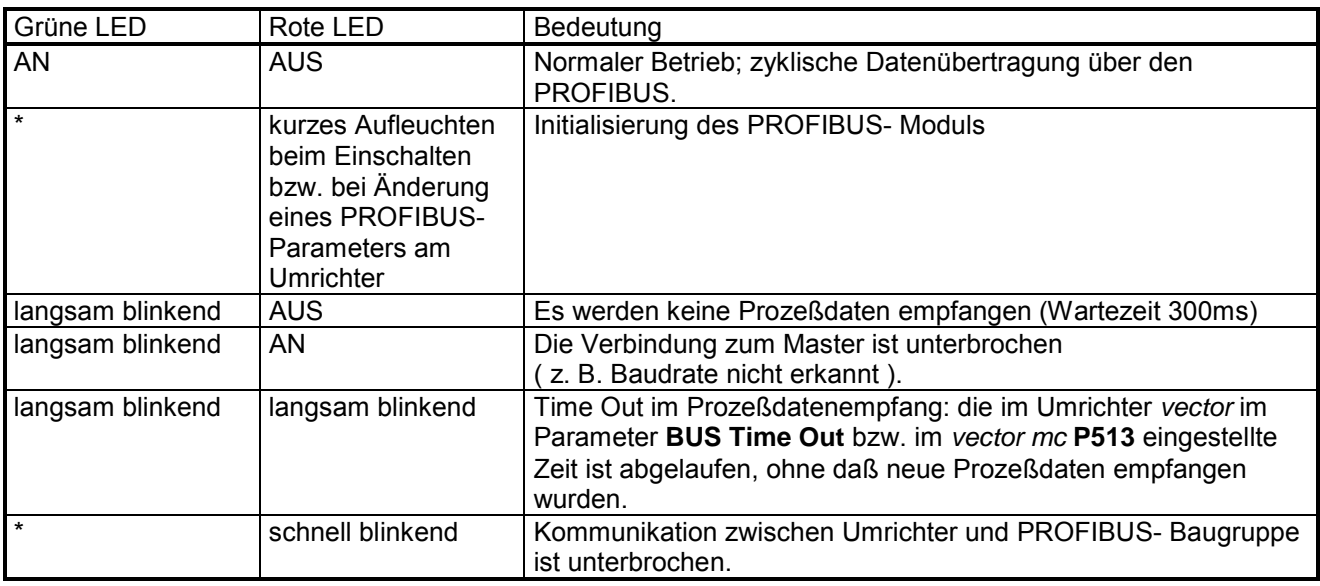

## **3. Datenübertragung über den PROFIBUS Experience International International Student**

# **3.1. Struktur der Nutzdaten**

In diesem Abschnitt wird der zyklische Datenverkehr zwischen dem PROFIBUS Master und dem Umrichter beschrieben.

Für den zyklischen Datenverkehr ist das Parameter- Prozeßdaten- Objekt (PPO) definiert, mit dem sowohl Prozeßdaten (PZD) als auch Parameter (P) vom Master zum Umrichter übertragen werden können. Der Umrichter kann den PPO Typ 1,2,3 oder 4 verarbeiten. PPO 3 und PPO 4 sind reine Prozeßdaten-Objekte(PZDO) für Anwendungen, die ohne zyklische Parameterbearbeitung auskommen. Der Inhalt ist identisch mit dem PZD- Anteil des PPO 1bzw. PPO 2.

Die folgende Grafik zeigt die unterstützten PPO- Typen in der Übersicht.

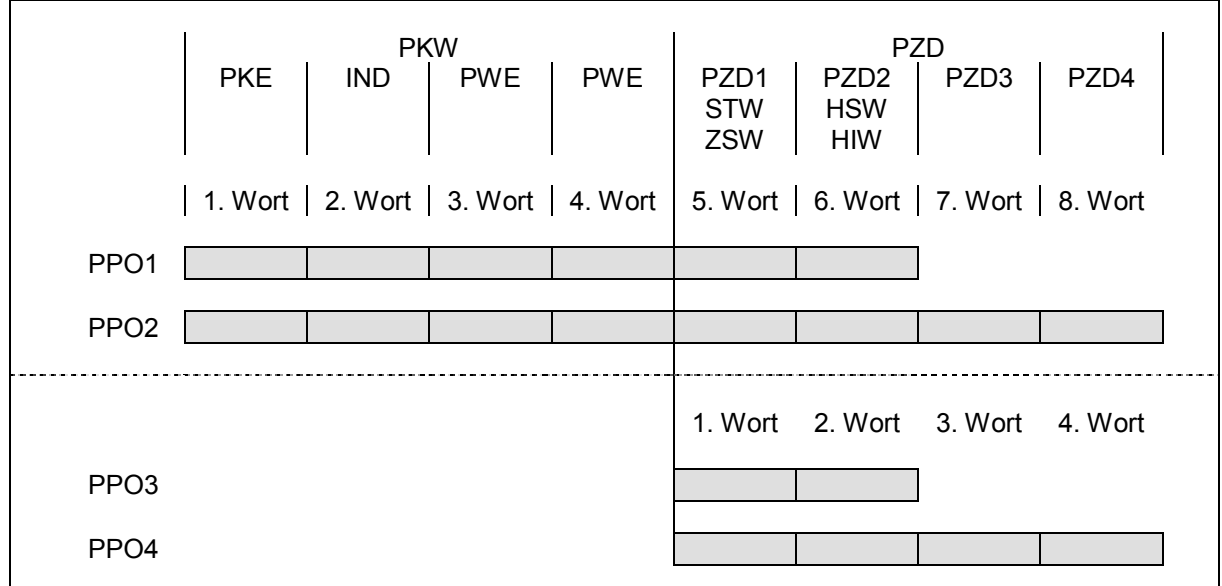

Verwendet Abkürzungen:

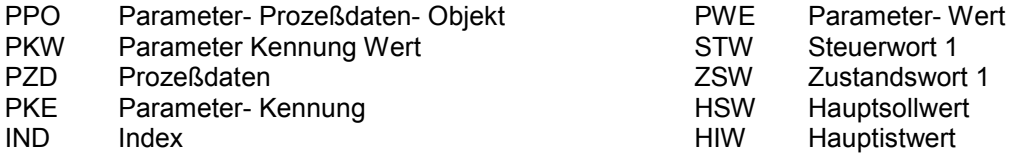

# **3.2. Prozeßdaten ( PZD )**

Im Prozeßdatenbereich PZD werden Steuerworte und Sollwerte vom Master zum Umrichter übertragen und im Gegenzug Zustandsworte und Istwerte vom Umrichter zum Master gesendet. Der Aufbau des PZD-Bereichs ist in der Reihenfolge seiner Elemente ( Worte ) immer gleich, wird jedoch je nach Datenrichtung Master Umrichter / Umrichter Master unterschiedlich bezeichnet.

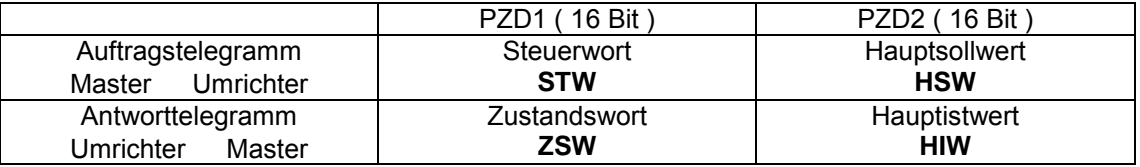

### 3.2.1. Das Steuerwort ( STW ) im Auftragstelegramm **121 Das Steuenwort ( STW ) im Auftranstell**

Im Auftragstelegramm wird im Bereich der Prozeßdaten das Steuerwort ( STW ) als erstes Wort dem Umrichter übertragen.

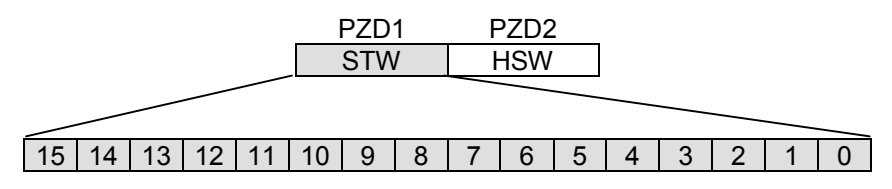

Bedeutung der einzelnen Bits

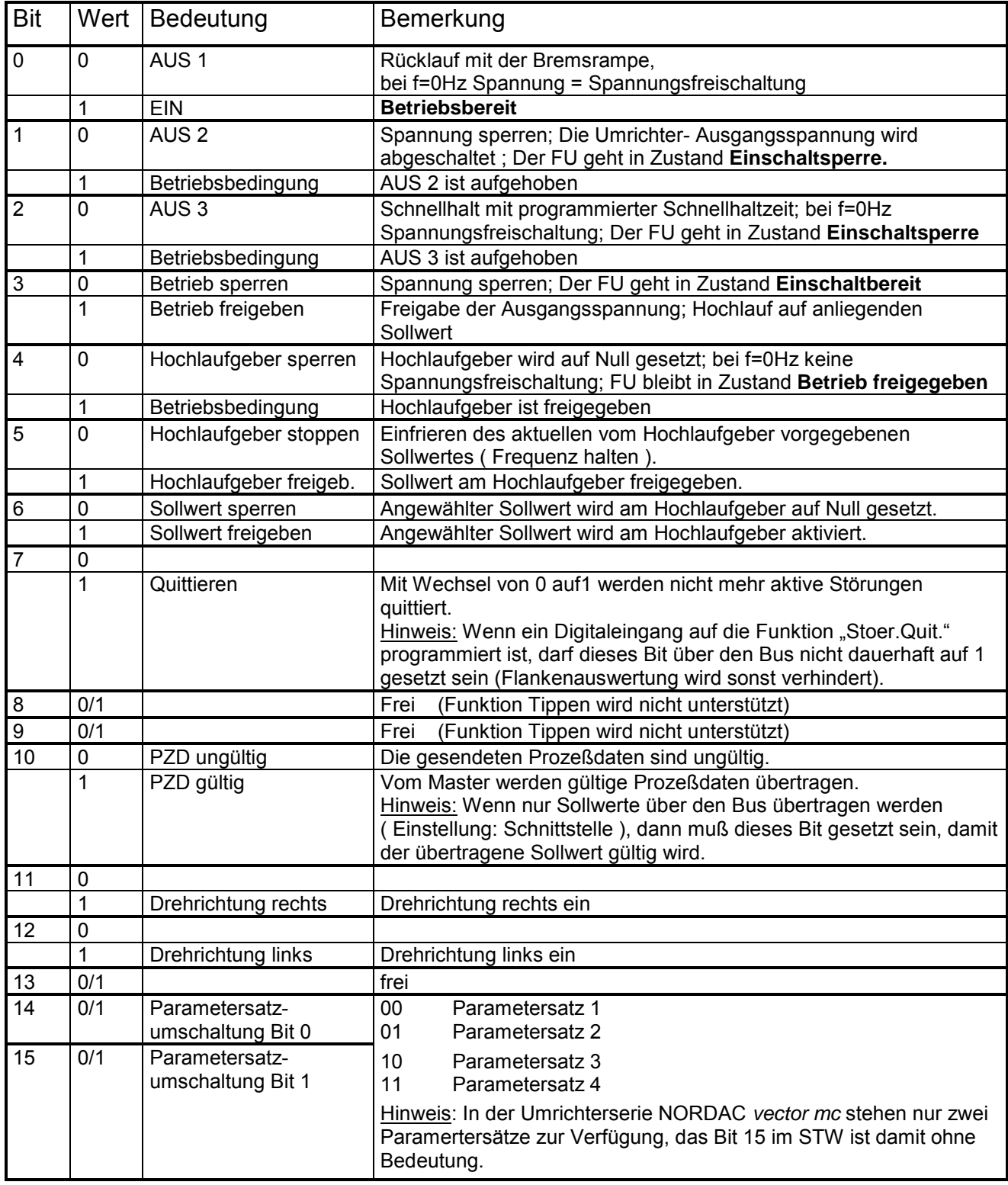

# 3.2.2. Das Zustandswort ( ZSW ) im Antworttelegramm

Im Umrichter- Anworttelegramm wird im Bereich der Prozeßdaten das Steuerwort ( STW ) als erstes Wort dem Umrichter übertragen.

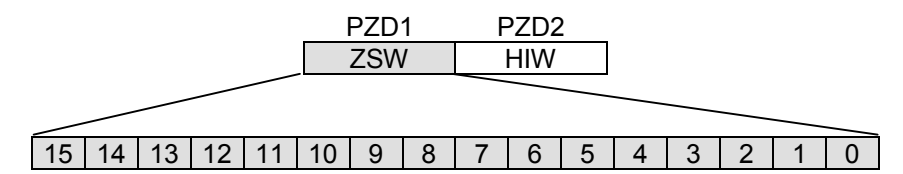

Bedeutung der einzelnen Bits

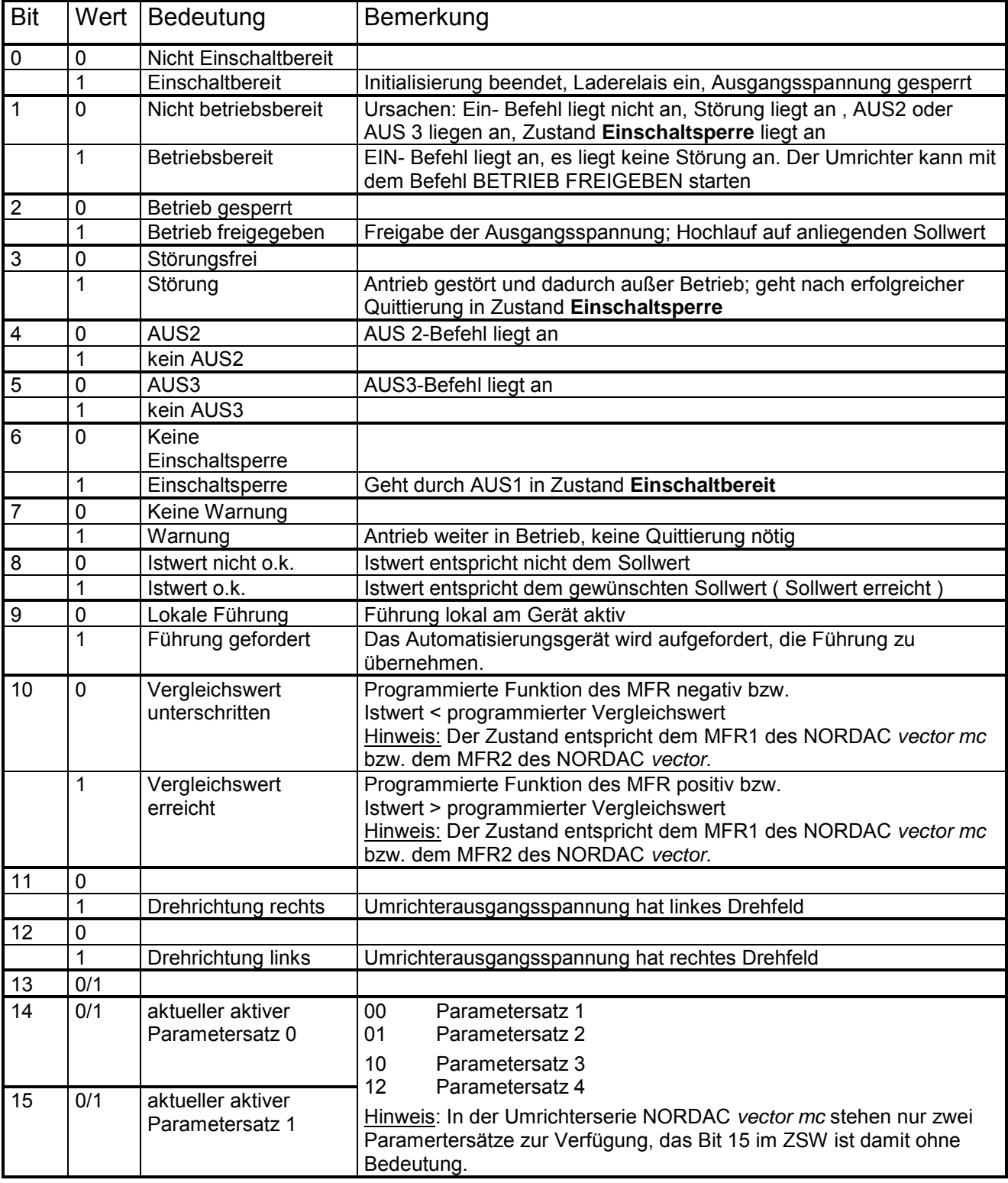

#### 3.2.3. Der Hauptsollwert ( HSW ) im Auftragstelegramm **Home** *<u>xist</u> Domaspionment*

Im Auftragstelegramm wird im Bereich der Prozeßdaten der Hauptsollwert ( HSW ) als zweites Wort dem Umrichter übertragen.

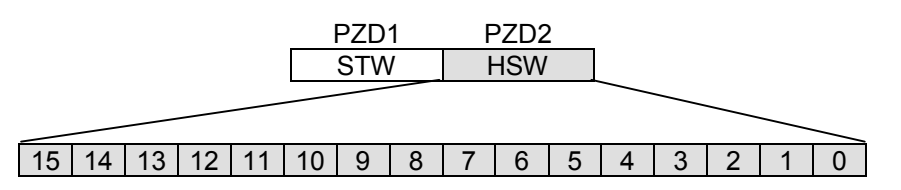

Der Hauptsollwert wird im allgemeinen in einem 16 Bit – Wort in dem der geforderte Frequenzsollwert zum Umrichter übertragen wird. Der Sollwert wird als ganze Zahl im Bereich (-32768 bis 32767) übertragen. Der Wert 16384 (4000 HEX) entspricht 100%. Der Wert C000 HEX entspricht –100%. Es können somit Sollwerte im Bereich –200% bis +200% übertragen werden.

Die Normierung des Hauptsollwert 100% erfolgt mit dem Parameter **Maximale Frequenz** bzw. **P105**.

Mit der Optionsbaugruppe posicon des NORDAC *vector* kann die Sollposition über den BUS als absolute Sollposition prozentual ( Busmodus 16 Bit , Dig.Bus-Modus

+ 1, Dig.Bus-Modus 2) oder in absoluten Umdrehungen ( Busmodus 32 Bit ) mit PPO Typ 2 und 4 vorgegeben werden. Im 16 Bit Modus bzw. in den Dig.Bus-Modus 1 und 2 wird die Position über den 16 Bit HSW übertragen. Im Busmodus 32 wird zusätzlich das Wort PZD3 verwendet, um zusammen mit dem Wort HSW einen 32 Bit Wert zu übertragen.

# 3.2.4. Zweiter Sollwert ( nur bei NORDAC *vector* )

Wird in der PPO- Typ 2 oder 4 verwendet, so kann neben dem Hauptsollwert ein weiterer Sollwert im Wort PZD4 übertragen werden. Die Funktion des zweite Sollwertes ist im Umrichter im Parameter **Funk. An.-Ein2** zu wählen. Die Normierung des Wertes erfolgt im Parameter Frequenz 100% bei den Funktionen >Addition<, >Subtraktion<, >Frequenzistwert<, >PID-Regler< und >Maximale Frequenz beim positionieren< oder im Parameter **Drehmom. 100%** bei gewählter Funktion >Momentengrenze<.

Der Sollwert wird als ganze Zahl im Bereich (-32768 bis 32767) übertragen. Der Wert 16384 (4000 HEX) entspricht 100%. Der Wert C000 HEX entspricht –100%, somit können Sollwerte im Bereich –200% bis +200% übertragen werden.

# 3.2.5. Der Hauptistwert ( HIW ) im Antworttelegramm

Im Umrichter- Anworttelegramm wird im Bereich der Prozeßdaten das Steuerwort ( STW ) als erstes Wort dem Umrichter übertragen.

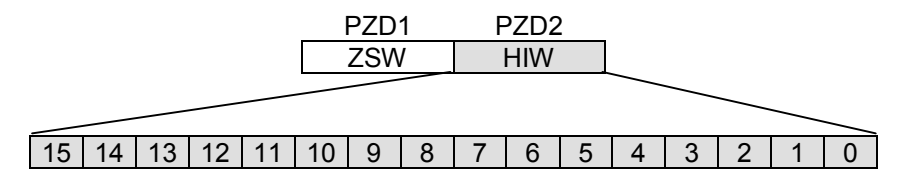

Der Hauptistwert ist ein 16-Bit-Wort, durch das der tatsächliche Frequenzausgang des Umrichters übertragen wird.

Die Normierung des Haupistwertes entspricht der des Sollwertes.

Ein übermittelter Istwert von +100% ( 4000HEX ) entspricht dem Wert im Parameter **Maximale Frequenz** bzw. **P105** . Es können Istwerte im Bereich –200% bis +200%übertragen werden.

# 3.2.6. Istwert 2 ( nur bei NORDAC *vector* )

Wird bei der Übertragung über den PROFIBUS der PPO Typ 2 oder 4 verwendet, ist es möglich, einen zweiten Istwert an die Steuerung im PZD4 weiter zu geben. Die zu übertragende Größe kann im Parameter Analog-Ausgang gewählt werden und wird als absoluter Wert ohne Dezimalstellen übertragen. Die Auflösung der Ausgabewerte ist in der PNU- Liste nachzulesen.

Beispiel:

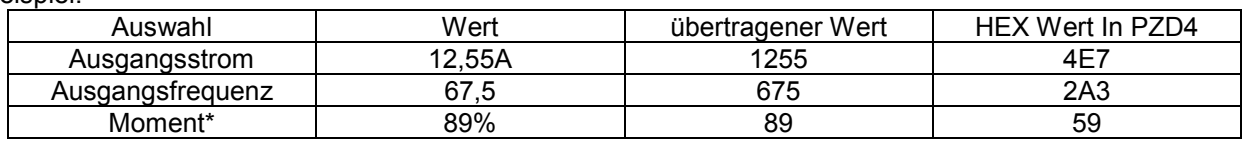

Das Moment wird grundsätzlich in % bezogen auf das Nennmoment des Motors übertragen. **Home**

# 3.3. Zustandsmaschine

Der Frequenzumrichter durchläuft eine Zustandsmaschine. Die Übergänge zwischen verschiedenen Zustände werden durch entsprechende Steuerbefehle im Steuerwort der Prozeßdaten ausgelöst. Der aktuelle Zustand wird im Zustandswort der Prozeßdaten zurückgemeldet. **Home**

Nach dem Einschalten befindet sich der Umrichter in dem Zustand **Einschaltsperre**. Dieser Zustand kann ausschließlich durch das Senden des Kommandos "Stillsetzen (Aus 1)" verlassen werden.

In der Antwort auf ein Master-Telegramm ist normalerweise noch nicht die Reaktion auf den erteilten Steuerbefehl enthalten. Die Steuerung muß die Antworten des Slaves daraufhin überprüfen, ob der Steuerbefehl auch ausgeführt worden ist.

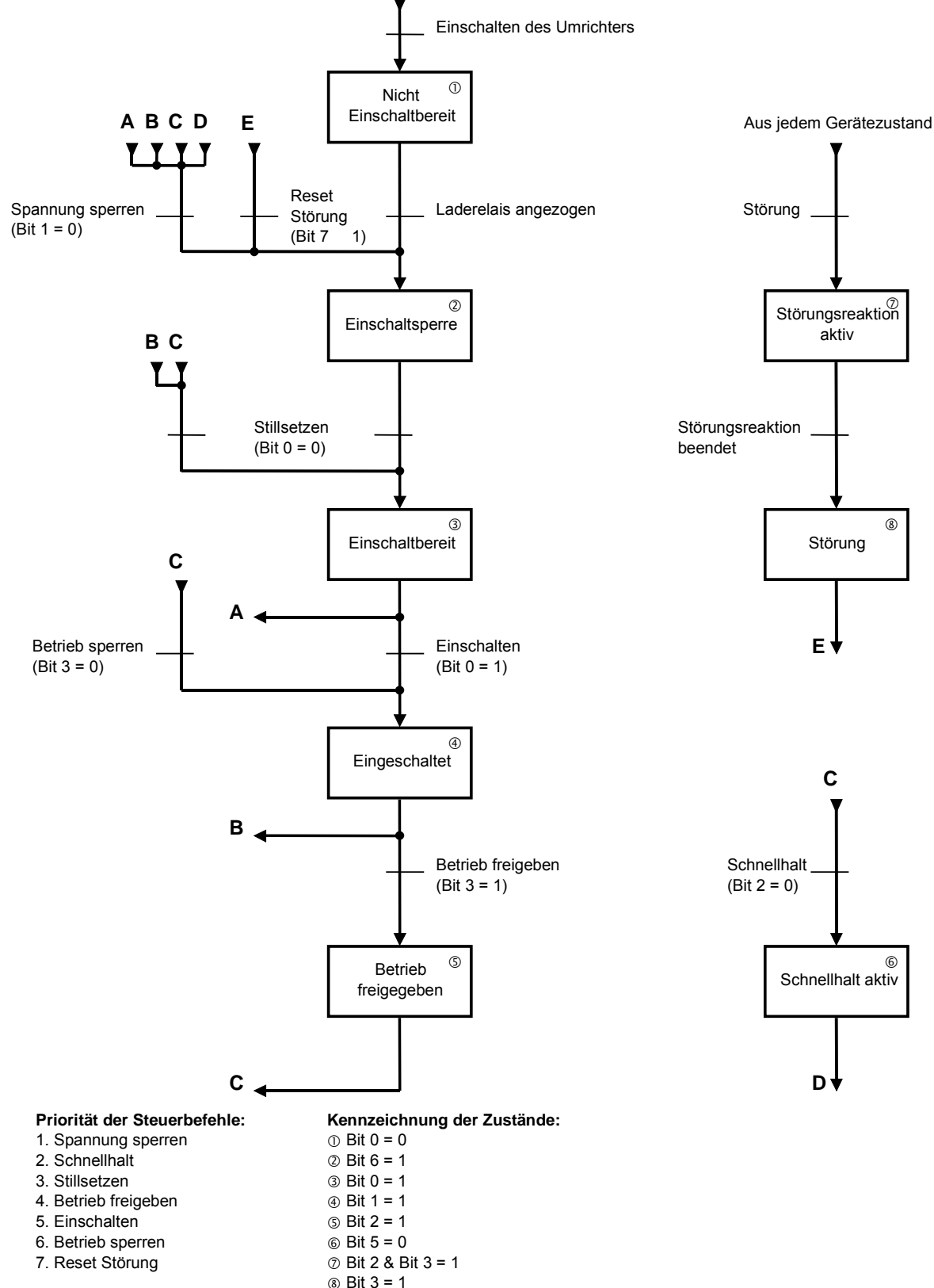

# **3.4.** Parameterbereich (PKW)

Mit dem PKW Mechanismus kann eine Parameterbearbeitung im zyklischen Datenverkehr durchgeführt werden. Hierzu formuliert der Master einen Auftrag und der Umrichter formuliert die Antwort dazu. Der Parameterbereich wird nur bei der Übertragung mit dem PPO Typ 1 und dem PPO Typ 2 verwendet. **Home**

## 3.4.1. Parameterkennung (PKE)

In der Parameterkennung (**PKE**) sind Auftrag bzw. Antwort und der zugehörige Parameter verschlüsselt.

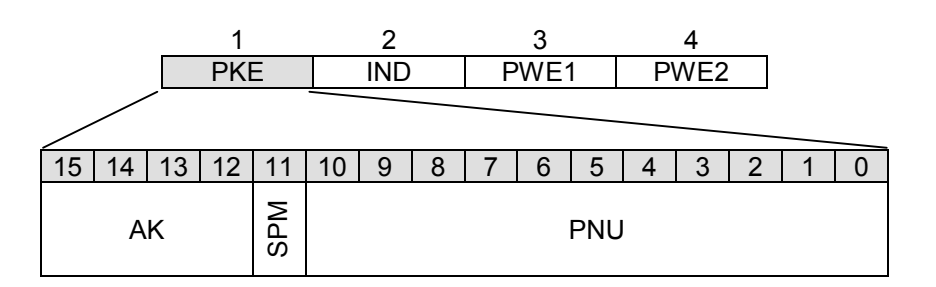

Die Parameterkennung (**PKE**) ist immer ein 16-Bit-Wert.

**PNU:** Die Bits 0 bis 10 enthalten die Nummer des gewünschten Parameters (**PNU**), bzw. im Antworttelegramm des Umrichters die Nummer des aktuellen Parameters. **Hinweis:** Die Parameternummern ( **PNU** ) für die Umrichter der Serie NORDAC *vector mc* ermitteln

Sie, indem Sie die Parameternummern aus Betriebsanleitung BU 4100, die dem Umrichter beigelegt ist, um 1000 vergrößern

Beispiel: **Minimale Frequenz**, **P104** wird im Profibus zu **PNU=1104**. Alle weiteren Parameter werden analog bearbeitet.

Die Parameternummern der Geräteserie NORDAC *vector* entnehmen Sie bitte dem Punkt 5 dieser Betriebsanleitung.

Eine Aufstellung der verwendeten PROFIDRIVE- Standardparameter finden Sie unter dem Punkt Zusatzinformationen dieser Betriebsanleitung.

- **SPM:** Das Bit 11 ist das Toggle- Bit für Spontanmeldungen. Diese Funktion wird von dem Profibusmodul **nicht** unterstützt!
- **AK:** Die Bits 12 bis 15 enthalten die Auftrags- bzw. die Antwortkennung.

In der folgenden Tabelle sind alle Aufträge, die vom Master zum Umrichter übertragen werden können, aufgelistet. Die rechte Spalte enthält die Antwort, die im Normalfall ( Antwortkennung positiv ) gesendet wird. Abhängig von der Auftragskennung sind nur bestimmte Antwortkennungen möglich. Im Fehlerfall ( Antwortkennung negativ ) wird vom Umrichter zum Master in der Auftragskennung (AK) immer der Wert 7 geliefert.

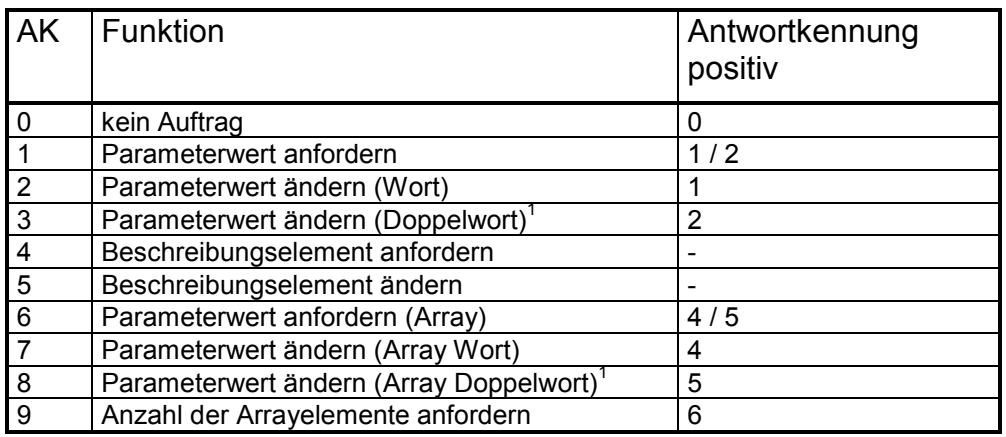

Hinweis: Die Auftragskennungen (AK) 4 und 5 sind nicht ausführbar und werden deshalb immer negativ ( Wert 7 ) beantwortet.

 $\overline{a}$ 

#### **Bedeutung der in der Antwortkennung gesendeten Werte: )**<br>Iedeutung der in der Antwortkennung gesendeten We

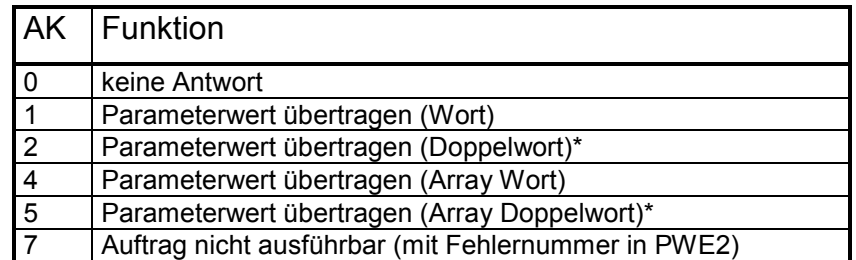

\* Nur bei PPO Typ 2 und PPO Typ4

Solange ein Auftrag noch nicht ausgeführt ist liefert der Umrichter die Antwort vom letzten Auftrag. Im Master muß somit immer überprüft werden ob die empfangende Antwort zum gesendeten Auftrag paßt. Für die Plausibilitätsprüfung kann der Wert in der Antwortkennung (AK), die empfangene Parameternummer (PNU) mit dem entsprechenden Index (IND), sowie der aktuelle Parameterwert (PWE) beim Beschreiben von Parametern, verwendet werden.

## **Fehlermeldungen, wenn der Auftrag nicht auszuführen ist**

Wenn die Antwortkennung "Auftrag nicht ausführbar" (AK = 7) lautet, dann wird zusätzlich im Parameterwert (**PWE2**) der Umrichter- Antwort eine verschlüsselte Fehlermeldung angefügt. Die Bedeutung der übertragenden Werte können Sie der folgenden Tabelle entnehmen.

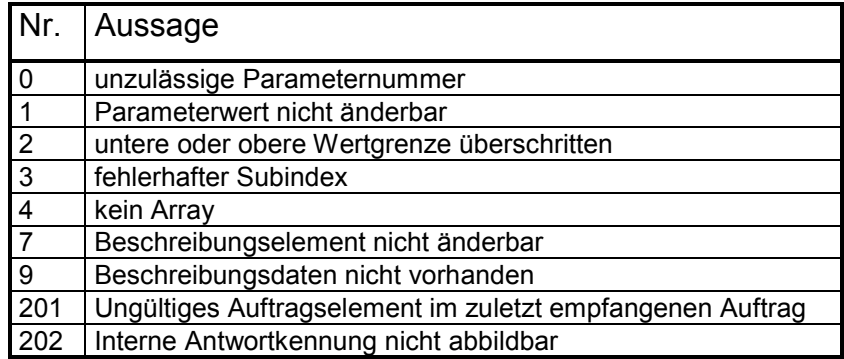

**Hinweis:** Weitere Informationen finden Sie auch unter dem Punkt 4.1.1 Kommunikation dieser Anleitung.

# 3.4.2. Subindex (IND)

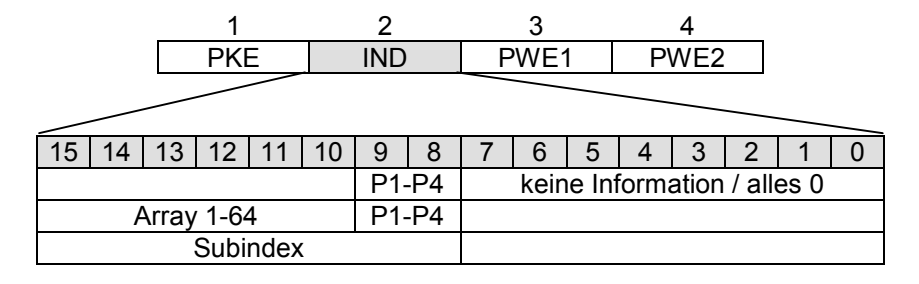

Der Aufbau und die Funktion des Parameterindexes (IND) ist abhängig von der Art des zu übertragenden Parameters.

Bei parametersatzabhängigen Werten kann über die Bits 8 und 9 des Indexes (IND) der adäquate Parametersatz ausgewählt werden (0 = Parametersatz 1, 1 = Parametersatz 2,...).

Handelt es sich bei dem zu bearbeitenden Parameter außerdem um einen Arrayparameter (z.B. Positionsarray bei der Option Posicon), dann kann zusätzlich über Bit 10 bis Bit 15 der Subindex des gewünschten Parameters angesprochen werden (0 = Arrayelement 1, 1 = Arrayelement 2, ...):

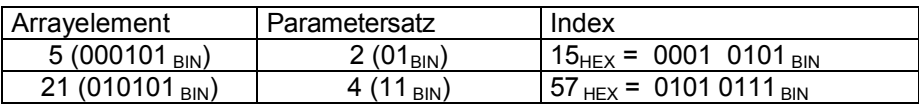

Ist ein Parameter nicht parametersatzabhängig, so wird Bit 7 – 15 für den Subindex verwendet. Durch diese Funktion kann zum Beispiel bei dem Parameter 1801, Alte Stoerung 1, neben der Fehlerursache auch verschiedene Betriebsparameter, die im Moment des Fehlers angestanden haben über den Subindex ausgelesen werden.

- Subindex 1 Zeit Alte Störung 1
- Subindex 2 Freq. Alte Störung 1
- Subindex 3 Spg. Alte Störung 1
- Subindex 4 Strom Alte Störung 1
- 
- 
- Subindex 5 Temp. Alte Störung 1
	- Subindex 6 Psatz Alte Störung1

Welchen Aufbau die einzelnen Parameter haben und welche Werte über die Subindexe abgerufen werden können, ist aus der Liste der Parameternummern ( Punkt 5 )zu erfahren.

# 3.4.3. Parameter- Wert ( PWE )

Die Übertragung des Parameterwertes (PWE) erfolgt immer als Doppelwort (32-Bit). In einem Telegramm kann immer nur ein Parameterwert übertragen werden.

Ein 32-Bit-Parameterwert setzt sich zusammen aus PWE1 (höherwertiges Wort) und PWE2 (niederwertiges Wort, 4. Wort).

Ein 16-Bit-Parameterwert wird im PWE2 übertragen. Das Wort zur Übertragung des PWE1 müssen Sie in diesem Fall beim PROFIBUS- DP- Master auf den Wert 0 setzen, um eine Fehlinterpretation auszuschließen.

## **Hinweis:** 32-Bit- Parameterwerte werden nur bei der Option Posicon verwendet. Alle entsprechenden Parameter sind in der Zusatzanleitung Posicon mit PROFIBUS beschrieben.

# 4. Zusatzinformationen

# 4.1.1. Kommunikation

Der Master wiederholt einen Auftrag an einen Umrichter mindestens solange, bis eine Antwort vom Umrichter übertragen wird. Dieses Vorgehen sichert die Übertragung. Der Umrichter stellt seinerseits die Antwort solange im zyklischen Betrieb zur Verfügung bis der Master einen neuen Auftrag sendet. Bei Antworten, die Parameterwerte enthalten, antwortet der Umrichter bei der Wiederholung immer mit dem aktuellen Wert. Grundsätzlich wird eine Antwort vom Umrichter nach frühestens zwei Zyklen beantwortet.

# 4.1.2. Gerätestammdaten

Alle Leistungsmerkmale des NORDAC *vector* PROFIBUS- Moduls sind in einer Gerätestammdatei zusammengefaßt. Aufbau, Inhalt und Kodierung dieser Gerätestammdaten ( GSD ) sind standardisiert. Sie ermöglichen die komfortable Projektierung NORDAC *vector* Umrichter mit Projektierungsgeräten verschiedener Hersteller. Die GSD- Datei können Sie bei Getriebebau Nord erhalten.

Die PROFIBUS Nutzerorganisation e.V. archiviert diese Informationen herstellerübergreifend und stellt diese Informationen im Internet zur Verfügung; Download unter **( http:// www.profibus.com ).**

# 4.1.3. PROFIDRIVE- Standardparameter

Folgende vom PROFIDRIVE- Profil definierten Parameter sind im NORDAC *vector* PROFIBUS- Modul realisiert.

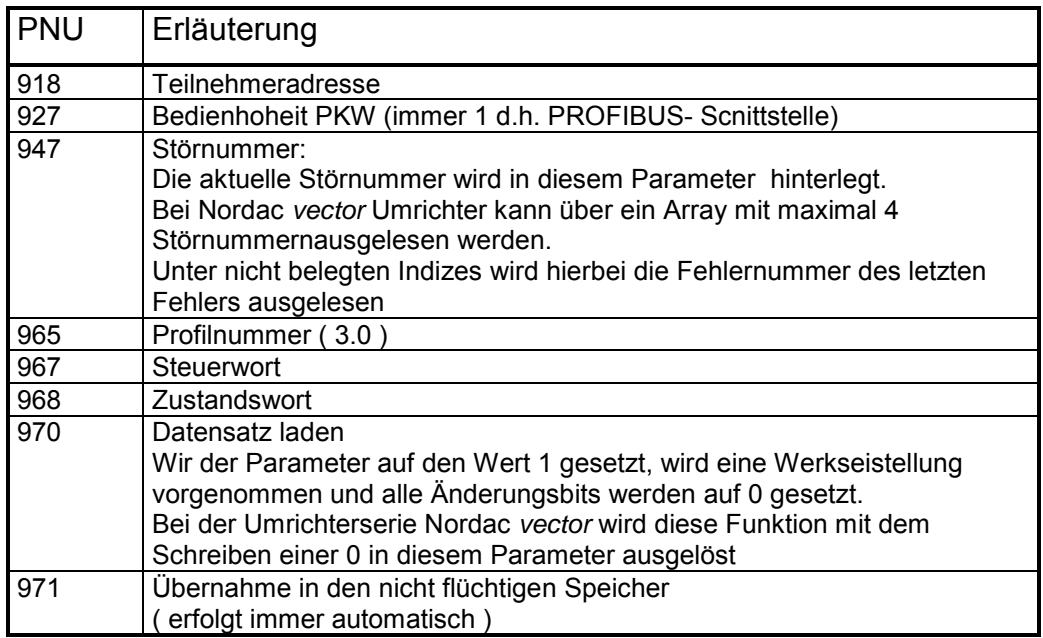

# 4.1.4. Reparatur

Im Reparaturfall ist das Gerät an folgende Anschrift einzusenden:

# Enercon NORD Electronic GmbH Finkenburgweg 11 26603 Aurich

Bei evtl. Rückfragen zur Reparatur wenden Sie sich bitte an:

Getriebebau NORD GmbH & Co. Telefon: 04532 / 401-514 oder -518 Telefax: 04532 / 401-555

Wird ein Frequenzumrichter zur Reparatur eingeschickt, kann keine Gewähr für eventuelle Anbauteile, wie z.B. Netzkabel, Potentiometer, externe Anzeigen etc. übernommen werden! Bitte entfernen Sie alle nicht originalen Teile vom Frequenzumrichter.

**Home**

Profibus Bedienungsanleitung

# **5. GSD-Datei**

;=========================================================================== ; GSD-Datei fuer Frequenzumrichter "NORDAC vector" ; mit "NORDAC profibus" ; GETRIEBEBAU NORD GmbH & Co ; Stand: 1.2 vom 09.09.98 ; Ansprechpartner GSD-Datei: ; Hr.Volmer (04532 401-513) ;=========================================================================== ; ;---------Allgemeine Angaben------------------------------------------------ ; #Profibus\_DP; Vendor\_Name = "GETRIEBEBAU NORD" ;Herstellername Model\_Name = "NORDAC profibus" ;Produktbezeichnung<br>Revision = "1.1" ;Ausgabestand Revision  $= "1.1"$  ;Ausgabestand<br>  $Ident_Number = 0x7531$  ;Ident-Nummer Ident\_Number = 0x7531 ;Ident-Nummer<br>Protocol\_Ident = 0 ;Protokollken ; Protokollkennung (DP) Station\_Type = 0 = 0 ;Gerätetyp (Slave)<br>FMS\_supp = 0 ;kein FMS FMS\_supp = 0 <br>
Hardware\_Release =  $"1.1"$  ; Hardware Hardware\_Release = "1.1" ;Hardware-Ausgabestand<br>Software\_Release = "6020 0005" ;Software-Ausgabestand ;Software-Ausgabestand ; 9.6\_supp  $= 1$  ;unterstützte Baudraten<br>19.2 supp  $= 1$  $19.2$ \_supp = 1<br>93.75 supp = 1  $93.75$ \_supp = 1<br>187.5 supp = 1  $187.5$ \_supp = 1<br>500 supp = 1  $500$ \_supp 1.5M\_supp = 1 MaxTsdr\_9.6 = 60 ;max. Antwortzeiten  $MaxTsdr_19.2 = 60$ <br> $MaxTsdr_93.75 = 60$  $MaxTsdr_93.75$ MaxTsdr\_187.5 = 60<br>MaxTsdr 500 = 100  $MaxTsdr_500 = 100$ <br> $MaxTsdr_1 5M = 150$  $MaxTsdr_1.5M$ ;<br>Redundancy e 0 = 0 = 7 ; indepty in the red. Übertragung<br>
= 2 = 7 = 7 ; RTS-Signal mit TTL-Pegel Repeater\_Ctrl\_Sig = 2<br>24V\_Pins =  $0$  $24V_P$ ins  $= 0$  ; keine  $24V_P$ ins Implementation\_Type = "SPC4"  $i$ ASIC-Typ ; ;---------DP-Slave-Spezifische Werte---------------------------------------- ; Freeze\_Mode\_supp = 1 <br>Sync\_Mode\_supp = 1 <br> Sync-Mode wird unterstützt  $Sync\_Mode\_supp = 1$ <br>  $Auto$  Baud supp  $A = 1$ <br>  $Auto$  Baudratenerkennung Auto\_Baud\_supp = 1 ;autom. Baudratenerkennung<br>
Set\_Slave\_Add\_supp = 0 ;kein Setzen der Slave\_Adr ikein Setzen der Slave Adresse User\_Prm\_Data\_Len = 0 ;keine erweit. Parametrierwerte  $Min\_Slave\_Interval1$  = 40 ;min. Slave-Intervall 4ms ; Modular\_Station = 1 ;modulares Gerät  $\begin{array}{lllllll} \text{Max\_Module} & = & 4 & & \text{imax\_imal 2 Module} \\ \text{Max\_Input\_Len} & = & 20 & & \text{imax\_imale Daten} \end{array}$ Max\_Input\_Len = 20 ;maximale Datenlänge Eingang ; maximale Datenlänge Ausgang  $\begin{array}{lcl} \texttt{Max\_Data\_Len} & = & 40 & \texttt{maximale Summe der Daten} \\ \texttt{Max\_User\_Prim\_Data\_Len} & = & 0 & & \texttt{iHöchstlänge User\_Prim\_Data} \\ \end{array}$ /Höchstlänge User\_Prm\_Data ; Unit\_Diag\_Bit(1) = "Ueberlauf SPM-FIFO"<br>Unit\_Diag\_Bit(2) = "Istwert wird nicht = "Istwert wird nicht aktualisiert" ; Modul\_Offset = 0 = 0 ;Erste Steckplatznummer Slave\_Family = 1 ;Hauptfamilie Antriebe ; ;---------Modulbeschreibung------------------------------------------------- ; Module = "PPO 1: 4 PKW | 2 PZD " 0xF3, 0xF1 EndModule Module = "PPO 2: 4 PKW | 4 + 2 PZD " 0xF3, 0xF5 EndModule Module = "PPO 3: 0 PKW | 2 PZD " 0xF1 EndModule<br>Module = "PPO 4: 0 PKW | 4 + 2 PZD " 0xF5 EndModule **Home**

# 6. Parameternummern ( PNU ) der Nordac *vector* Serie

In diesem Teil der Anleitung sind alle verfügbaren Parameter der Umrichterserie NORDAC *vector* mit der im PROFIBUS zu verwendenden Parameternummer ( **PNU** )gelistet. Zur Vereinfachung der Programmierung ist gleichzeitig der Wert in **HEX** angegeben. In der Spalte Flags sind Zusatzinformation zur Bearbeitung der Parameter aufgeführt. Bitte entnehmen Sie der folgenden Liste die Bedeutung der verwendeten **Home**Abkürzungen.

## **Verwendete Abkürzungen:**

- **PNU** Parameternummer
- **HEX** Hexadezimalwert<br> **IND** Sub-Index
- **Sub-Index**
- **\*** FU-Abhängiger Wert

### **Flags**

- **P** Parametersatzabhängiger Parameter
- **O** Parameter Online änderbar
- **L** Long-Wert (32Bit) Parameter
- **A** Array-Parameter
- **R** Read Only Parameter

## **6.1. Basisparameter**

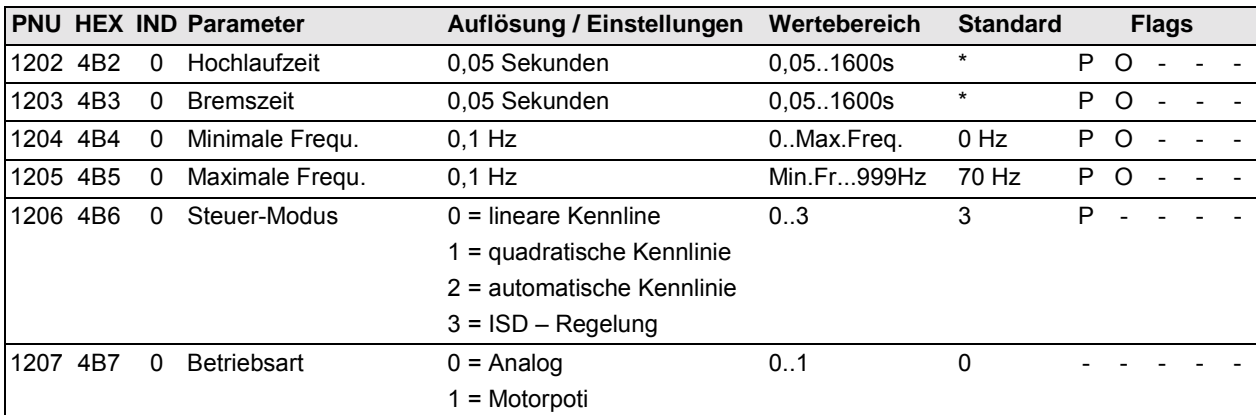

# **6.2.** Motordaten

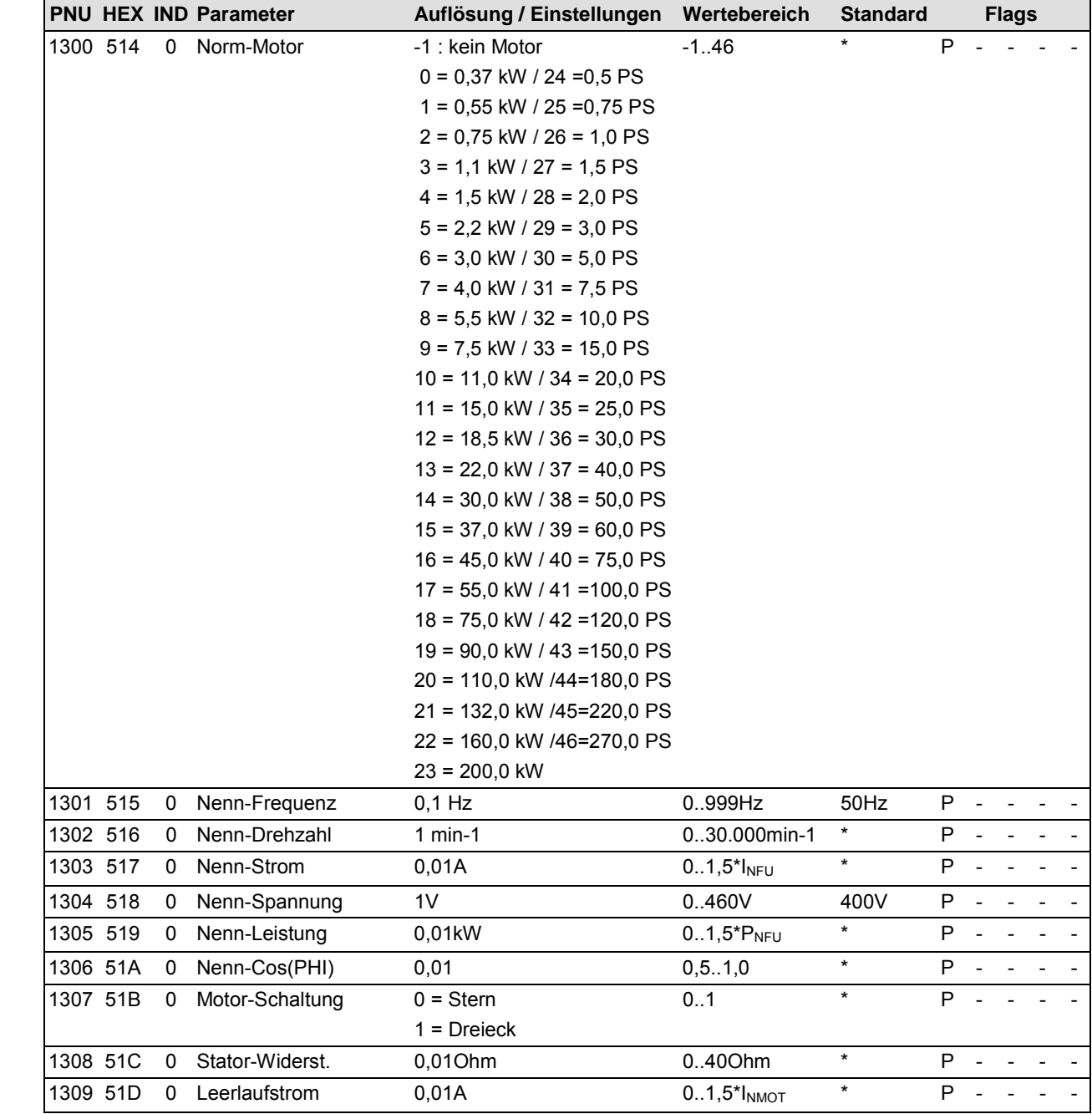

# **6.3.** Steuer-Parameter

![](_page_23_Picture_154.jpeg)

# **6.4.** Steuerklemmen

![](_page_24_Picture_211.jpeg)

![](_page_25_Picture_203.jpeg)

# **6.5.** Zusatzfunktionen

![](_page_26_Picture_190.jpeg)

![](_page_27_Picture_146.jpeg)

# **6.6.** Positionierung (nur mit Erweiterung PosiCon)

![](_page_28_Picture_201.jpeg)

![](_page_29_Picture_215.jpeg)

# **6.7. Information**

![](_page_29_Picture_216.jpeg)

![](_page_30_Picture_165.jpeg)

# We are always close at hand – world wide **–** Getriebebau NORD

### **Tochterbetriebe, weltweit:**

### **Belgien**

NORD Aandrijvingen N.V. / **Home**Transmission S.A. Boutersemdreef 24 B - 2240 Zandhoven

## **Dänemark**

NORD Gear Danmark A/S Kliplev Erhverspark 28 - Kliplev DK – 6200 Aabenraa

### **Großbritannien / England**

NORD Gear Limited 1, Blacklnds Way, Abingdon Business Park GB - Abingdon, Oxford OX 14 1DY

### **Italien**

NORD Motoriduttori s.r.l. Via Modena 14 I –40019 Sant' Agata Bolognese (BO) (Bolongna)

### **Norwegen**

Nord Gear Norge A/S Vestre Haugen 21  $N = 1001$  Oslo

#### **Schweden**

NORD Drivsystem AB Ryttargatan 277 / Box 2097 S - 19402 Upplands Väsby

#### **Slowakei**

NORD Pohony, s.r.o Stromová 13 SK-831 01 Bratislava

### **Türkei**

NORD-Remas Redüktör San. ve Tic. Ltd. Sti. Tepeören Köyü TR - 81700 Tuzla – Istandbul

### **Brasilien**

NORD Motoredutores do Brasil Ltda. Rua Elias Gannan, 83 02552-040 Sao Paulo

### **Finnland**

NORD Gear Oy Aunankorvenkatu 7 FIN-33840 Tampere

#### **Großbritannien / Schottland**

Nord Gear Limited Suite G1, Riverview House Friarton Road GB-Perth, PH2 8DF

### **Kanada**

NORD Gear Limited / Engrenages NORD Limitée 41, West Drive CDN-Brampton, ON L6T 4A1

## **Österreich**

Getriebebau NORD GmbH Schärdinger Str. 7 A - 4061 Pasching bei Linz

### **Schweiz**

Getriebebau NORD AG Bächigensraße 18 CH – 9212 Arnegg

## **Spanien**

NORD Motorreductores Ctra. de Sabadell a Prats de Llucanès Aptdo. de Correos 166 E - 08200 Sabadell

### **Ungarn**

NORD Hajtastechnika Törökkö u. 5-7 H - 1037 Budapest

### **China**

Getriebebau NORD Beijing Representative Office#207 Catic Plaza 18 Beichendonglu, Chaoyangqu Beijing 100101

### **Frankreich**

NORD Réducteurs sarl. 17-19 Avenue Georges Clémenceau F - 93421 Villepinte Cedex

#### **Indonesien**

Getriebebau NORD Indonesia Komplex Ruko BSD Sektor 7 Block R.O.No. 71 RI Bumi Serpong Damai

#### **Niederlande**

NORD Aandrijvingen Nederland B.V. Voltstraat 12 NL - 2181 HA Hillegom

### **Polen**

NORD Napedy Sp. z.o.o. Ul. Grottgera 30 PL- 32-020 Wieliczka

### **Singapur**

NORD Gear Pte. Ltd. 33 Kian Teck Drive, Jurong SGP-Singapore 628850

## **Tschechien**

NORD Pohánèci Technika s.r.o Ulrichovo námesti 854 CZ - 50002 Hradec Králové

### **USA**

NORD Gear Corporation 800 Nord Drive / P.O. Box 367 USA - Waunakee, WI 53597-m0367

**Internet: http://www.nord.com**

Getriebebau NORD **GmbH & Co.KG Postfach 12 62 22934 Bargteheide, Germany**

![](_page_31_Picture_55.jpeg)

**Änderungen vorbehalten Specification subject to change without prior notice BU 6010/99 D**